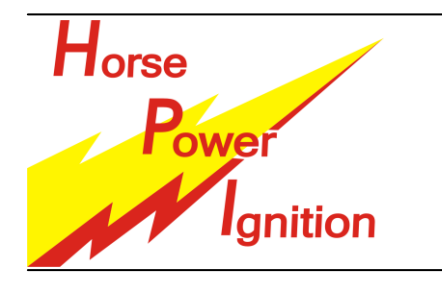

# **INSTALLATIEHANDLEIDING: HPI 068 1 cilinder 2 takt universele binnenrotor ontsteking**

HPI – Kuilenstraat 97, 3960 Bree, Belgium TEL: (0032) 089-46 74 39 | FAX: (0032) 089-47 33 28 | GSM: (0032) 0495-53 90 21 Email: hpi@hpi.be | Website: www.hpi.be

HPI wil u danken voor uw vertrouwen in onze producten.

Lees deze handleiding zorgvuldig door, zodat u jaren plezier kan beleven aan deze hoogtechnologische elektronische ontsteking. Deze handleiding legt u in detail uit hoe stator, rotor, CDI en hoogspanningsbobine geïnstalleerd dienen te worden.

### **Rotor - stator installatie:**

De rotor dient op de krukas gemonteerd te worden, of op een as die aan dezelfde snelheid draait.

- Verwijder de originele ontsteking van uw motor.
- Afhankelijk van het motortype bevat deze ontstekingsset een adapterplaat . Deze adapterplaat dient als overgangspassing tussen het motorblok en de ontsteking. Monteer de adapterplaat op de motor.
- Plaats de stator met de kabel in de richting van de kabeluitgang van het motorblok.
- Verwijder indien nodig de plug, en leidt de kabel door het gat. (zie afbeelding achterkant)
- Centreer de stator op de adapterplaat of rechtstreeks op de motor.
- Schroef de stator lichtjes vast op de motor. ä
- Verdraai de krukas zodat de cilinder 2mm voor het Bovenste Dode Punt staat (BDP).  $\bullet$
- Plaats de rotor op de as zodat de markeringen op de rotor en de stator in lijn liggen.
- **Let op de positie van het HPI logo**; neem het 2e grote streepje afhankelijk van de draairichting. (zie afbeelding hieronder)
- Deze positie komt overeen met de maximale voorontsteking. (zie afbeelding achterkant)
- Schroef de rotor vast op de as. Indien nodig kun je de stator wegnemen om meer grip te hebben op de rotor.
- Plaats de stator terug en controleer de positie van de cilinder met een micrometer en lijn de markeringen opnieuw uit.
- Stel indien nodig bij door de stator te verdraaien.
- Schroef de stator vast op de motor.

Om vermogen te winnen, probeer de afstelling te variëren tussen 2 – 4 mm voor het BDP door de stator te verdraaien.

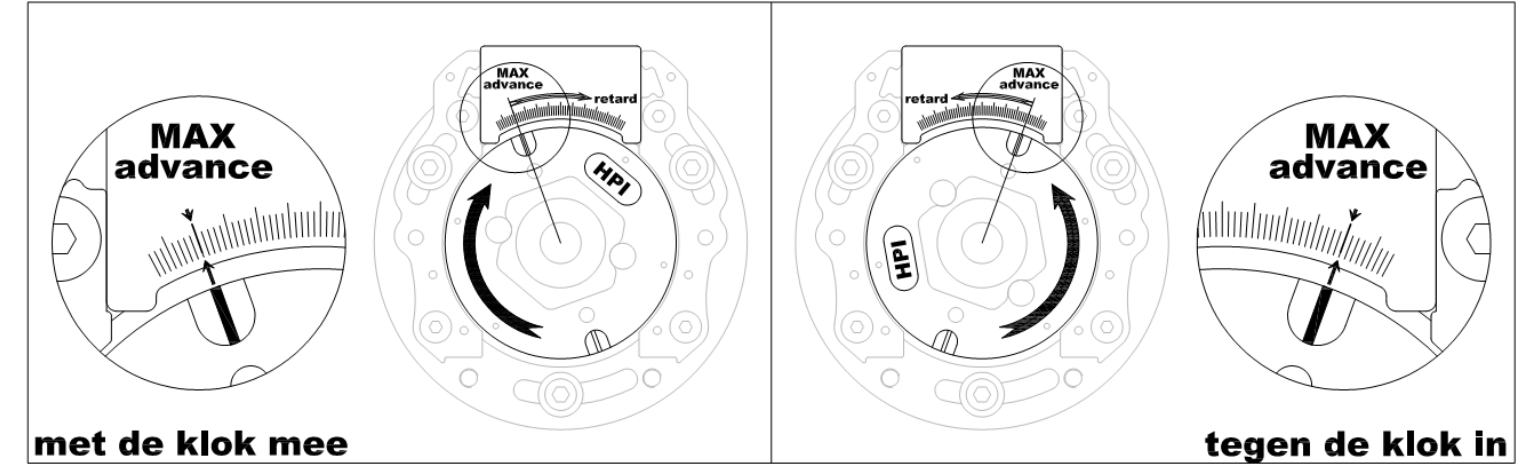

### **Bedradingsinstructies:**

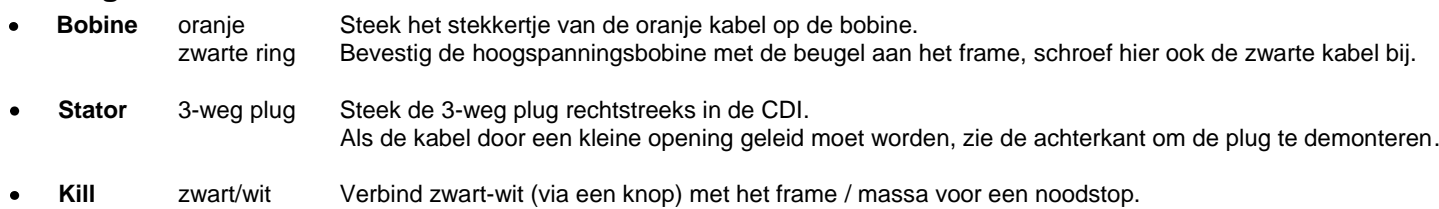

### **Opmerkingen:**

Foutieve installatie van de ontsteking kan ernstige schade veroorzaken aan de motor, HPI kan hiervoor niet aansprakelijk gesteld worden.

- De CDI en de kabels mogen niet blootgesteld worden aan **mechanische stress.**
- De CDI mag niet blootgesteld worden aan **hitte** (niet achter radiator, dicht bij de cilinder of de uitlaat).
- De CDI mag niet blootgesteld worden aan **elektrische interferentie** (niet dicht bij de bobine).  $\bullet$
- De CDI mag niet blootgesteld worden aan **vloeistoffen** (water, benzine, olie, …).
- **VERLENG de kabels NIET!** Dit kan interferentie veroorzaken en de CDI of de motor beschadigen.

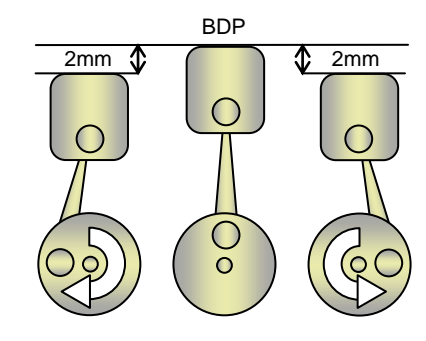

### **Optionele onderdelen:**

### *► Vliegwieltrekker – 068V262 ◄*

HPI kan een trekker leveren om de rotor veilig te verwijderen.

Dit is een gangbare trekker die voor vele andere modellen gebruikt kan worden.

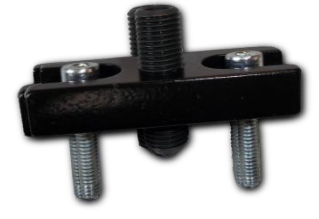

*► Inertieschijf – 068V101 ◄*

Als uw motor een zwaarder vliegwiel vereist, kan u de inertieschijf gebruiken. De inertieschijf is een roestvrijstalen schijf van 95mm diameter, 300 gram, met een speciale passing voor de 068 rotor.

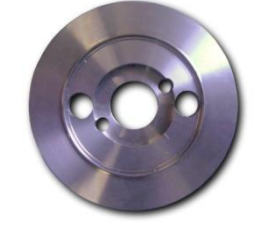

*► Tacho uitgang ◄* Verbind de rode kabel van de CDI met de toerenteller van de motor.

## **Ontstekingscurven:**

### *► Curveknop – 068V064 ◄*

Voor 2-curve-CDIs (optioneel), gemakkelijk te monteren op het stuur. Deze knop maakt of verbreekt de verbinding tussen de gele en de geel-blauwe kabels van 2-curve-CDIs.

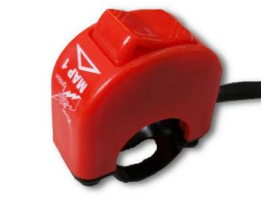

#### *► Lichtspoel – 068V024 ◄*

Gebruik deze lichtspoel om de verlichting van de motor te voeden. Deze lichtspoel levert een vermogen van 10W bij 12V. Indien u een groter elektrisch vermogen wenst, bekijk dan zeker de HPI 210 ontstekingen.

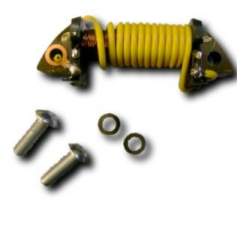

*► YPVS uitgang ◄* Verbind de zwart-gele kabel van de CDI met de ingang van de YPVS stuureenheid en de toerenteller.

#### *► Ventilator adapter – 068V075 ◄*

Monteer verschillende gangbare ventilators op de 068 ontsteking via deze adapterplaat.

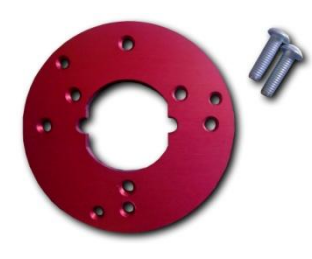

### *► TuneBox software – 068V043 ◄*

Met een programmeerbare CDI (optioneel), de TuneBox software en een interface, kan het maximale vermogen uit je motor gehaald worden. Creëer je eigen ontstekingscurven. stel begrenzers in, bekrachtig een **power jet** uitgang en stel de optimale **quick shift** timing in voor jouw motor, het kan allemaal met TuneBox.

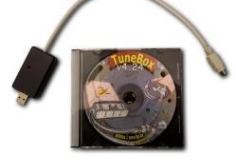

*► AETC uitgang ◄*

Verbind de wit-blauwe kabel van de CDI met de ingang van de AETC stuureenheid.

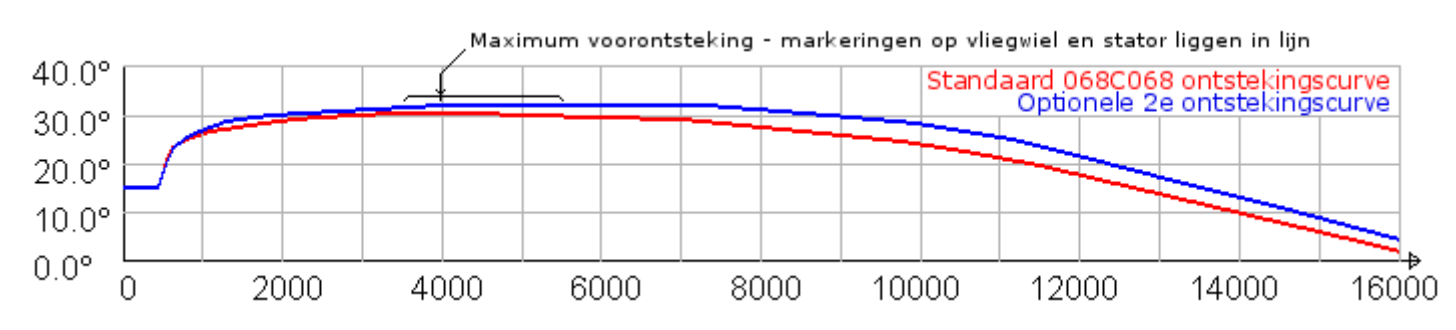

**De connector verwijderen:**

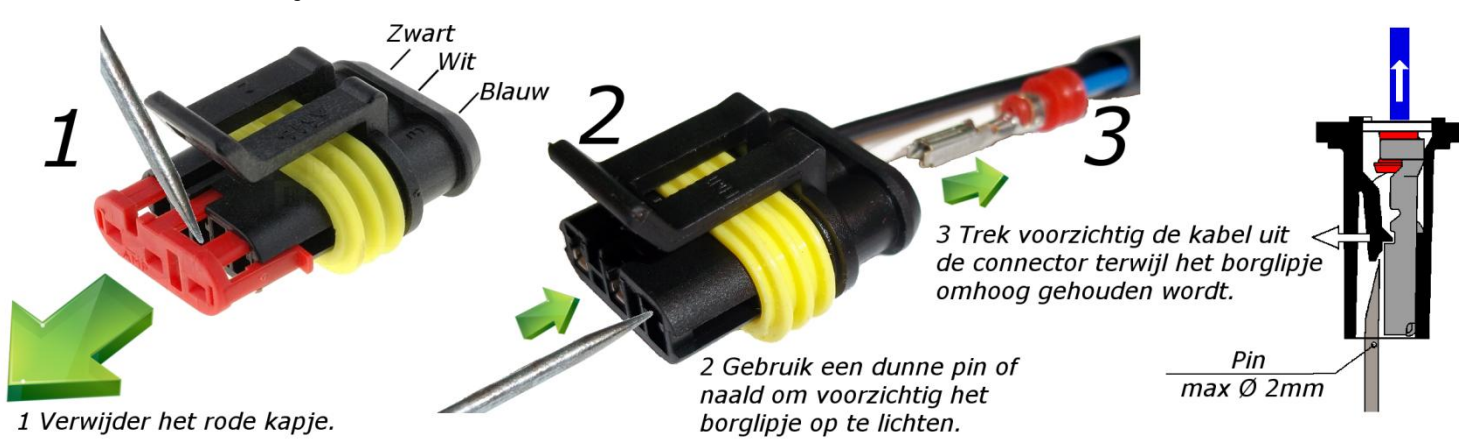

Steek de kabel voorzichtig terug in de connector tot het borglipje klikt. Plaats daarna het rode kapje terug.